# Introduzione

The KiCad Team

## **Table of Contents**

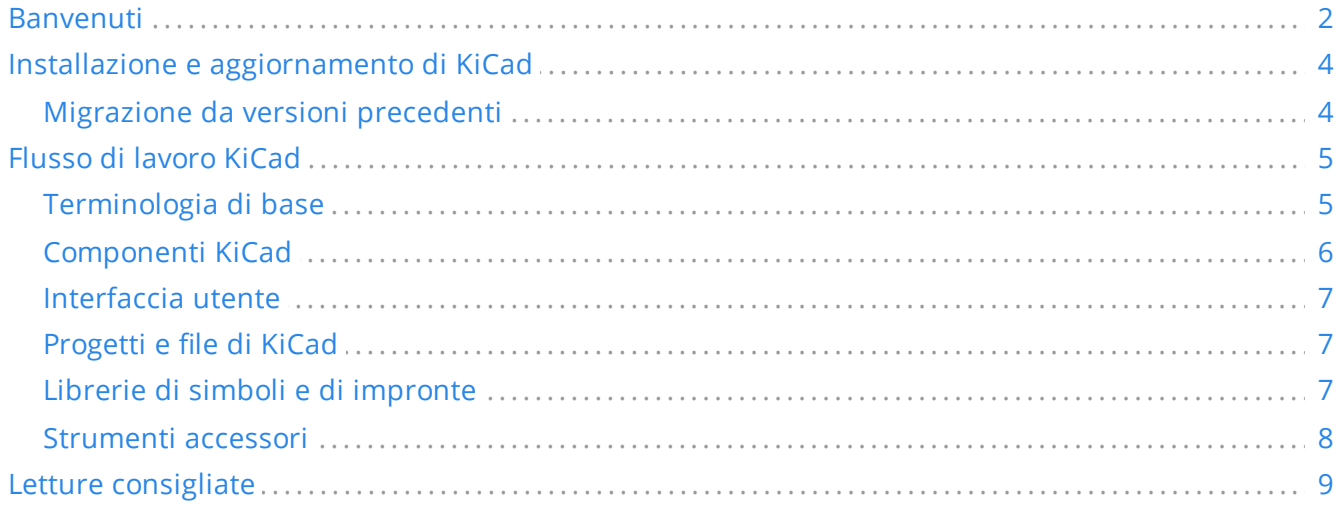

### **Copyright**

Questo documento è coperto dal Copyright © 2021-2024 dei suoi autori come elencati in seguito. È possibile distribuirlo e/o modificarlo nei termini sia della GNU General Public License (<http://www.gnu.org/licenses/gpl.html>), versione 3 o successive, che della Creative Commons Attribution License [\(http://creativecommons.org/licenses/by/3.0/](http://creativecommons.org/licenses/by/3.0/)), versione 3.0 o successive.

Tutti i marchi registrati in questa guida appartengono ai loro legittimi proprietari.

#### **Contributors**

Jon Evans, Graham Keeth

#### **Traduzione**

Marco Ciampa [<ciampix@posteo.net](mailto:ciampix@posteo.net)>, 2024.

#### **Feedback**

Il progetto KiCad accoglie commenti, segnalazioni di difetti e suggerimenti relativi al software o alla sua documentazione. Per ulteriori informazioni su come inviare commenti o segnalare un problema, consultare le istruzioni su <https://www.kicad.org/help/report-an-issue/>

#### **Publication date**

2024-02-14

# <span id="page-3-0"></span>**Banvenuti**

KiCad è una suite EDA (Electronic Design Automation) gratuita e open source. Consente la stesura di schemi elettrici integrando un simulatore di circuiti, permette la stesura di circuiti stampati (PCB), il rendering 3D e la stampa/esportazione in numerosi formati. KiCad include anche una libreria di componenti di alta qualità con migliaia di simboli, impronte e modelli 3D. KiCad ha requisiti di sistema minimi e funziona su Linux, Windows e macOS.

KiCad 8.0 è la versione principale più recente. Include centinaia di nuove funzionalità e correzioni di bug. Alcune delle nuove funzionalità più importanti includono:

- Un pannello Proprietà negli editor dello Schema, dei Simboli e delle Impronte, che consente di visualizzare e modificare rapidamente le proprietà degli oggetti selezionati. Funziona anche quando vengono selezionati più tipi diversi di oggetti contemporaneamente. Ciò si è espanso nel pannello Proprietà nell'editor dei Circuiti Stampati, introdotto nella versione 7.0.
- Librerie HTTP, che consentono di connettere KiCad a un database di componenti in rete o a un sistema ERP tramite un'API REST. L'endpoint REST può fornire mappature di simboli e impronte e altri metadati.
- Un pannello di ricerca nell'editor dello schema, che consente di cercare simboli, etichette e testo dello schema. Funzionalità che si riflette anche nel pannello di ricerca nell'editor di Circuiti Stampati (PCB), che è stato aggiunto nella versione 7.0.
- La tabella dei campi dei simboli è stata ampliata e ora include uno strumento di esportazione della distinta base completo e personalizzabile. Lo strumento di esportazione della distinta base tradizionale, che usa script esterni per generare una distinta base nel formato desiderato, è ancora disponibile.
- L'interfaccia del simulatore SPICE è stata ampliata e revisionata. Lo strumento di simulazione ora supporta diversi nuovi tipi di analisi (FFT, simulazioni di rumore, simulazioni di poli zero e analisi di parametri s). I grafici dei risultati del simulatore ora possono includere segnali definiti dall'utente, comprese operazioni matematiche, e gli strumenti di misurazione del cursore e della forma d'onda sono stati migliorati. I risultati dell'analisi del punto operativo possono essere visualizzati sullo schema stesso per mostrare il punto operativo simulato di ciascun nodo.
- L'interfaccia a riga di comando è stata ampliata e ora include il supporto per l'esecuzione di ERC/DRC, l'esportazione in più formati e la specifica di variabili di testo, tra vari altri miglioramenti.
- È stato aggiunto uno strumento di navigazione dei collegamenti (net) nell'editor degli schemi, che mostra le posizioni di un collegamento evidenziato attraverso la gerarchia degli schemi.
- Le griglie ora possono essere superate automaticamente per tipi di oggetti specifici, per esempio usando una griglia più stretta per spostare il testo e una più larga per i simboli.
- Ora è più facile lavorare con i simboli di potenza, poiché la rete assegnata loro è ora determinata dal valore del simbolo anziché dal nome del piedino. Laddove prima la modifica della rete di un simbolo di potenza richiedeva la modifica del simbolo nell'editor dei simboli, nella versione 8 è possibile modificare la rete direttamente nello schema.
- È stato aggiunto uno strumento di confronto grafico per confrontare simboli e impronte tra le librerie e le copie incorporate negli schemi e nei circuiti stampati.

I progetti delle schede possono essere esportati nel formato IPC-2581, che include informazioni complete sulla fabbricazione e sull'assemblaggio in un unico file.

- Gli strumenti interattivi di regolazione della lunghezza nell'editor del C.S. sono stati revisionati. I meandri di regolazione della lunghezza ora sono oggetti persistenti che possono essere facilmente modificati dopo la loro creazione iniziale.
- I campi dei simboli sono ora sincronizzati con le impronte nel C.S., quindi i metadati dei simboli degli schemi sono disponibili nella progettazione degli stampati.
- Ai poligoni grafici sugli strati in rame ora possono essere assegnati dei collegamenti (net), che possono essere utili per creare strutture elettriche con una forma precisa.
- Gli strumenti di "Assistenza pin" sono stati aggiunti all'editor degli schemi per suddividere rapidamente i pin dei simboli in fili, collegamenti o non connessi.
- Il Visualizzatore 3D ora dispone di un pannello Aspetto che migliora il controllo dell'utente sul modo in cui i progetti delle schede vengono visualizzati in 3D.
- Nuovi importatori e miglioramenti agli importatori esistenti. La versione 8 aggiunge il supporto per l'importazione di progetti e librerie EasyEDA (JLCEDA) Standard e Professional Edition, librerie di simboli e impronte CADSTAR, file di schede C.S. Solidworks, librerie di simboli e integrate Altium Designer, librerie di simboli EAGLE e schemi LTSpice.
- Esportatori nuovi e migliorati, inclusa la geometria del rame nelle esportazioni STEP e nell'esportazione della netlist Cadence Allegro.
- Miglioramenti significativi alle librerie Simboli, Impronte e Modelli 3D.

Un elenco completo delle nuove funzionalità e delle modifiche in KiCad 8.0 può essere trovato [qui](https://www.kicad.org/blog/2024/02/Version-8.0.0-Released/).

# <span id="page-5-0"></span>**Installazione e aggiornamento di KiCad**

KiCad mantiene la compatibilità e il supporto con le versioni mantenute di Microsoft Windows, Apple macOS e numerose distribuzioni Linux. Alcune piattaforme hanno istruzioni specifiche per l'installazione o l'aggiornamento. Controllare sempre <https://www.kicad.org/download/> per avere informazioni aggiornate sull'ultima versione e le istruzioni per la propria piattaforma.

KiCad può essere compilato ed eseguito su piattaforme non ufficialmente supportate. Il team di sviluppo di KiCad non garantisce che KiCad continuerà a funzionare su queste piattaforme in futuro. Vedere <https://www.kicad.org/help/system-requirements/> per maggiori dettagli sulle piattaforme supportate e sui requisiti hardware.

KiCad utilizza il formato della versione di rilascio "maggiore.minore.puntuale". Le versioni maggiori apportano nuove funzionalità e altre modifiche significative al codice. Le versioni minori sono relativamente rare e in genere apportano correzioni difetti troppo complicate per una versione puntuale. I rilasci puntuali contengono solo correzioni. Gli utenti sono incoraggiati ad aggiornare tempestivamente all'ultima versione puntuale della versione maggiore.minore corrente, poiché queste versioni non interromperanno la compatibilità dei file. Le versioni principali vengono quasi sempre accompagnate da modifiche ai formati di file. KiCad è in generale sempre compatibile con le versioni precedenti con i file creati da versioni precedenti, ma non compatibile con le versioni successive: una volta che i file vengono modificati e salvati da una nuova versione maggiore, questi file non saranno apribili dalla versione maggiore precedente.

## <span id="page-5-1"></span>**Migrazione da versioni precedenti**

In generale, per migrare un progetto a una nuova versione di KiCad, è sufficiente aprire il progetto con la nuova versione, quindi aprire lo schema e il circuito stampato e salvare ciascun file. Maggiori dettagli su problemi specifici che potrebbero verificarsi durante la migrazione dei progetti sono trattati nei capitoli Editor degli schemi e Editor del circuito stampato del manuale.

#### **NOTE**

Assicurasi di salvare una copia del proprio progetto prima di aprirlo con una nuova versione di KiCad. Una volta salvata in una nuova versione maggiorne di KiCad, i progetti non possono più essere aperti dalla versione maggiore precedente.

Il formato della libreria dei simboli è cambiato in KiCad 6.0. Per continuare a modificare le librerie di simboli realizzate con una versione precedente di KiCad, queste librerie devono essere trasferite al nuovo formato. Per i dettagli su questo processo, vedere il capitolo Editor degli schemi del manuale. Le librerie di simboli che non sono state migrate possono ancora essere aperte e utilizzate in modalità di sola lettura.

# <span id="page-6-0"></span>**Flusso di lavoro KiCad**

Questa sezione presenta una panoramica di alto livello del tipico flusso di lavoro di KiCad. Tenere presente che KiCad è un sistema software flessibile ed esistono altri modi di lavorare che non sono qui descritti. Per ulteriori informazioni sui passaggi descritti in questa sezione, consultare i capitoli successivi di questo manuale.

**NOTE**

I membri della comunità hanno creato numerosi tutorial e lezioni guidate sull'uso di KiCad. Queste risorse possono essere un buon modo per imparare KiCad per alcuni nuovi utenti. Per ulteriori informazioni vedere la sezione Altre letture alla fine di questo capitolo.

## <span id="page-6-1"></span>**Terminologia di base**

KiCad utilizza una serie di termini che sono abbastanza standard nell'area del software EDA (Electronic Design Automation) e alcuni che sono più specifici per KiCad. Questa sezione elenca alcuni dei termini più comuni utilizzati nella documentazione e nell'interfaccia utente di KiCad. Altri termini più specifici per una certa parte del flusso di lavoro di KiCad sono definiti più avanti in questo manuale.

Uno **schema** è una raccolta di una o più pagine (fogli) di disegni di schema di circuiti. Ogni file schema di KiCad rappresenta un foglio singolo.

Uno **schema gerarchico** è uno schema costituito da più pagine annidate l'una nell'altra. KiCad supporta gli schemi gerarchici, ma deve esserci un singolo **foglio radice** in cima alla gerarchia. I fogli all'interno di una gerarchia (diversi dal foglio radice) possono essere utilizzati più di una volta, ad esempio per creare copie ripetute di un sottocircuito.

Un **simbolo** è un elemento del circuito che può essere posizionato su uno schema. I simboli possono rappresentare componenti elettronici fisici, come un resistore o un microcontrollore, o concetti non fisici come una linea di alimentazione o di terra. I simboli hanno **piedini** (pin) che fungono da punti di connessione che possono essere collegati tra loro in uno schema. Per i componenti fisici, ciascun piedino corrisponde a una connessione fisica distinta sul componente (ad esempio, il simbolo di un resistore avrà due pin, uno per ciascun terminale del resistore). I simboli sono archiviati in **librerie di simboli** in modo che possano essere utilizzati in più schemi.

Una **netlist** è una rappresentazione di uno schema usata per trasmettere informazioni a un altro programma. Esistono molti formati di netlist utilizzati da vari programmi EDA. KiCad ha il proprio formato netlist che viene utilizzato internamente per passare informazioni avanti e indietro tra gli editor di schemi e dei circuiti stampati. La netlist contiene (tra le altre cose) tutte le informazioni su quali piedini si collegano tra loro e quale nome dovrebbe essere dato a ciascun **collegamento** (net), o insieme di piedini connessi. Le netlist possono essere scritte in un **file netlist**, ma nelle versioni moderne di KiCad questo non è necessario nel normale flusso di lavoro.

Un **circuito stampato**, o C.S. o PCB, è un documento di progettazione che rappresenta l'implementazione fisica di uno schema (o tecnicamente, di una netlist). Ogni file scheda KiCad si riferisce a un singolo progetto di circuito stampato. Non esiste un supporto ufficiale per la pannellizzazione di C.S. all'interno di KiCad, sebbene alcuni componenti aggiuntivi creati dalla comunità forniscano questa funzionalità.

Una **impronta** è un elemento del circuito che può essere posizionato su un circuito stampato. Le impronte spesso rappresentano componenti elettrici fisici, ma possono anche essere utilizzate come libreria di elementi di design (loghi serigrafati, antenne e bobine in rame, ecc.). Le impronte possono avere **piazzole** che rappresentano aree in rame collegate elettricamente. La netlist assocerà i piedini simbolici alle piazzole.

Un **foglio di lavoro** è un modello di disegno, in genere contenente un cartiglio e una cornice, utilizzato come modello per fogli schematici e disegni di circuiti stampati.

**Plotting** is the process of creating manufacturing outputs from a design. These outputs may include machine-readable formats such as Gerber files or pick-and-place listings, as well as human-readable formats such as PDF drawings.

**Ngspice** is a mixed-signal circuit simulator, originally based on Berkeley SPICE, that is integrated into KiCad's schematic editor. By using symbols with attached SPICE models, you can run circuit simulations on KiCad schematics and plot the results graphically.

## <span id="page-7-0"></span>**Componenti KiCad**

KiCad è costituito da una serie di componenti software diversi, alcuni dei quali sono integrati insieme per facilitare il flusso di lavoro di progettazione del circuito stampato, mentre altri sono autonomi. Nelle prime versioni di KiCad c'era pochissima integrazione tra i componenti software. Ad esempio, l'editor di schemi (storicamente chiamato Eeschema) e l'editor dei C.S. (storicamente chiamato PcbNew) erano applicazioni separate che non avevano alcun collegamento diretto e per creare un C.S. basato su uno schema: gli utenti dovevano generare un file netlist in Eeschema e poi far leggere questo file netlist a PcbNew. Nelle versioni moderne di KiCad, l'editor di schemi e dei circuiti stampati sono integrati nel project manager di KiCad e non è più necessario utilizzare i file netlist. Esistono ancora molti tutorial che fanno riferimento al vecchio flusso di lavoro di KiCad con applicazioni separate e file di netlist, quindi è meglio assicurarsi di controllare la versione utilizzata quando si seguono tutorial o altra documentazione.

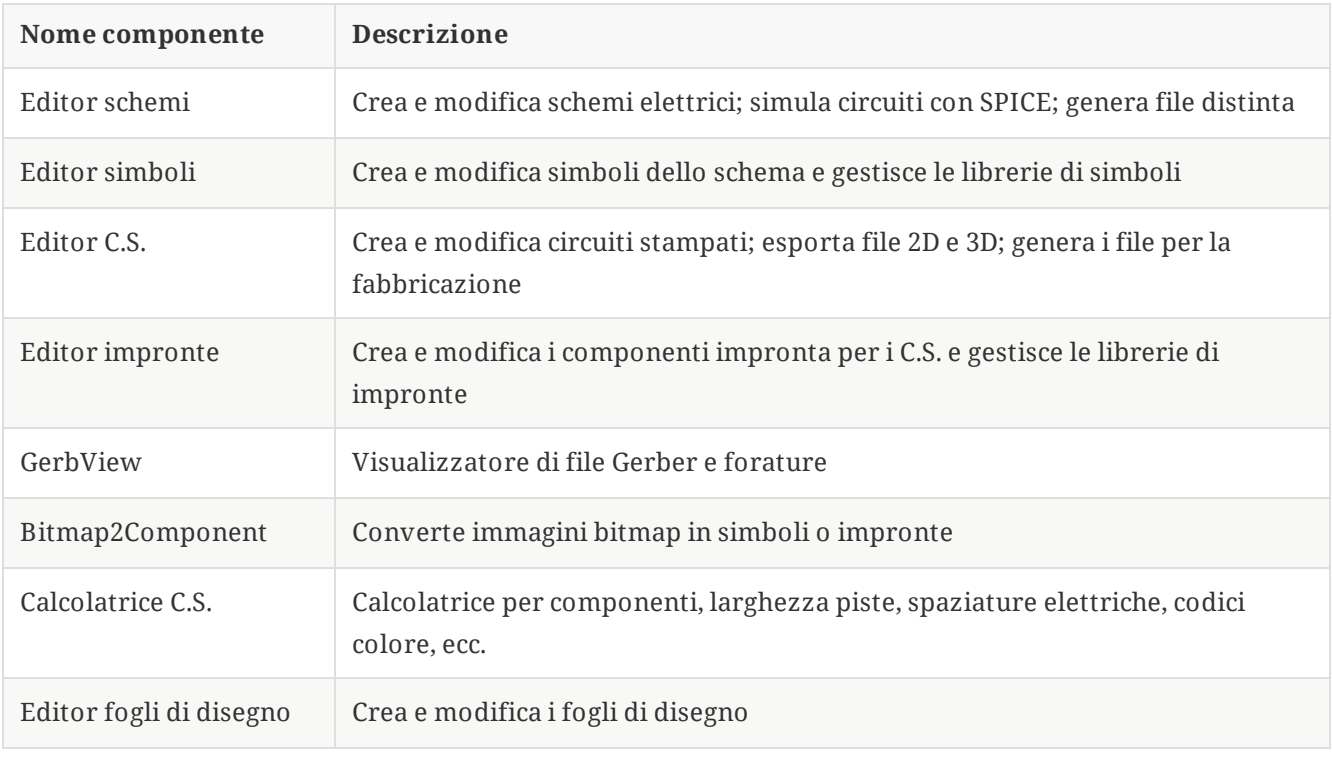

I componenti principali di KiCad vengono in generale avviati dai pulsanti di avvio nella finestra del gestore del progetto KiCad. Questi componenti includono:

### <span id="page-8-0"></span>**Interfaccia utente**

KiCad ha una serie di comportamenti dell'interfaccia utente, comuni a tutte le diverse finestre di editor. Alcuni di questi comportamenti sono descritti più dettagliatamente nei capitoli successivi di questo manuale.

Gli oggetti possono essere selezionati facendo clic su di essi o trascinando una finestra di selezione attorno ad essi. Trascinando da sinistra a destra si otterrà una selezione di tutti gli elementi che si trovano completamente all'interno della finestra. Trascinando da destra a sinistra si otterrà una selezione di tutti gli elementi che toccano la finestra. Premendo determinati tasti modificatori mentre si fa clic o si trascina si modificherà il comportamento della selezione. Questi tasti sono specifici della piattaforma e sono descritti nella sezione Opzioni di modifica della finestra di dialogo Preferenze.

Gli editor di KiCad hanno il concetto di **strumento** che può essere pensato come una modalità in cui si trova l'editor. Lo strumento predefinito è lo strumento di selezione, il che significa che facendo clic verranno selezionati gli oggetti sotto il puntatore del mouse. Sono inoltre disponibili strumenti per posizionare nuovi oggetti, ispezionare oggetti esistenti, ecc. Lo strumento attivo viene evidenziato nella barra degli strumenti e il nome dello strumento attivo viene mostrato in basso a destra dell'editor nella barra di stato. Premere significa sempre "annulla" in KiCad: se uno strumento è nel mezzo di un'azione (ad esempio, lo sbroglio Esc delle tracce), la prima pressione di |Esc | annullerà quell'azione. La successiva pressione di |Esc | farà uscire completamente lo strumento, tornando allo strumento di selezione predefinito. Con lo strumento di selezione attivo, premendo  $\left\lfloor \frac{\epsilon_{sc}}{\epsilon} \right\rfloor$  si cancellerà la selezione corrente, se ne esiste una.

### <span id="page-8-1"></span>**Progetti e file di KiCad**

#### **NOTE**

Questa sezione della documentazione di KiCad non è ancora stata scritta. Abbiate pazienza: la nostra piccola squadra di volontari si sta occupando di scrivere, espandere ed aggiornare la documentazione.

- Tipi di file e struttura del progetto  $\bullet$
- Flusso di lavoro dei progetti
- Flusso di lavoro schema <> circuito stampato  $\bullet$
- Modalità standalone e modalità progetto per editor di schemi e di circuiti stampati

### <span id="page-8-2"></span>**Librerie di simboli e di impronte**

**NOTE**

Questa sezione della documentazione di KiCad non è ancora stata scritta. Abbiate pazienza: la nostra piccola squadra di volontari si sta occupando di scrivere, espandere ed aggiornare la documentazione.

- Relazione tra librerie e file di progettazione
- Librerie globali e di progetto
- Il progetto librerie di KiCad (librerie globali integrate)

### <span id="page-9-0"></span>**Strumenti accessori**

**NOTE**

Questa sezione della documentazione di KiCad non è ancora stata scritta. Abbiate pazienza: la nostra piccola squadra di volontari si sta occupando di scrivere, espandere ed aggiornare la documentazione.

- $\bullet$ GerbView
- Calcolatrice di C.S.
- Bitmap2Component
- Editor fogli di disegno (pl\_editor)

# <span id="page-10-0"></span>**Letture consigliate**

L'ultima versione di questo manuale, tradotta in più lingue, si trova su [https://docs.kicad.org](https://docs.kicad.org/) dove sono presenti anche i manuali delle versioni precedenti di KiCad.

La comunità degli utenti di KiCad include una serie di forum e piattaforme di chat gestite indipendentemente dalla squadra di sviluppo di KiCad ma che sono da essa approvate come modo per trovare aiuto per problemi, apprendere suggerimenti e trucchi e condividere esempi di progetti KiCad. Un elenco delle risorse della comunità è disponibile nella sezione Comunità su [https://www.kicad.org](https://www.kicad.org/)

Gli utenti interessati a compilare KiCad dal sorgente e/o a contribuire allo sviluppo di KiCad dovrebbero visitare il nostro sito di documentazione per sviluppatori all'indirizzo [https://dev-docs.kicad.org](https://dev-docs.kicad.org/) per istruzioni, politiche, linee guida e informazioni tecniche sulla base del codice di KiCad.